## **Buchungs-Funktionalität**

Mit der **Buchungsfunktion** im Webdesk EWP erhalten Sie eine "realtime" Zeiterfassungs-Buchungsmöglichkeit - analog einem Terminal (Stechkarte). Diese Funktion kann als "Start-Bildschirm" im Webdesk fungieren, um eine verzögerungslose Buchung zu erreichen. Alternativ kann die Buchungsmaske bei Verwendung von SingleSign-On auch in eine bestehende Website eingebunden werden, sodass der Klick auf "Buchen" im Firmen-Intranet getätigt werden kann.

Die Buchungsmaske unterstützt neben dem klassischen "KOMMT" bzw. "GEHT" auch die Möglichkeit eine Abwesenheit außer Haus anzutreten oder von ihr "zurückzukehren". Ein Beispiel hierfür wäre ein Dienstgang, ein Arztbesuch oder ein Behördenweg innerhalb der Arbeitszeit. Ein Mischbetrieb mit bestehenden Terminals ist ebenso möglich, da sich die Buchen-Funktion im Webdesk wie ein zusätzliches Zeiterfassungs-Terminal verhält.

Zusätzlich lässt sich ein **Mitteilungsfeld** parametrieren, in dem der Mitarbeiter Mitteilungstexte eingeben kann. Beispiel: Dienstgang - Besuch beim Kunden, Anwesend - in Besprechung/Konferenz, etc. Diese Mitteilung ist dann in der Anwesenheitsliste sichtbar, und kann so von den Kollegen wahrgenommen werden.

## Externe Buchungsprozedur

Mit der externen Buchungsprozedur wird eine Datei mit der Auto-Rhythmus-Buchung beschrieben, welche automatisiert vom Zeitwirtschaftssystem abgelesen wird. Dieses Feature wird eingesetzt, um beispielsweise Buchungen im Zusammenspiel mit Schichtwechsel korrekt zu ermitteln.

## Buchungsmaske solo

Es gibt ebenfalls die Möglichkeit, eine spezielle Buchungsmaske aufzurufen, die in bestehende Websites integriert werden kann, oder z.B. per **Autostart Ordner** gestartet werden kann. Somit kann der Benutzer mit Hilfe der Buchungsmaske solo seine Buchung absetzen.

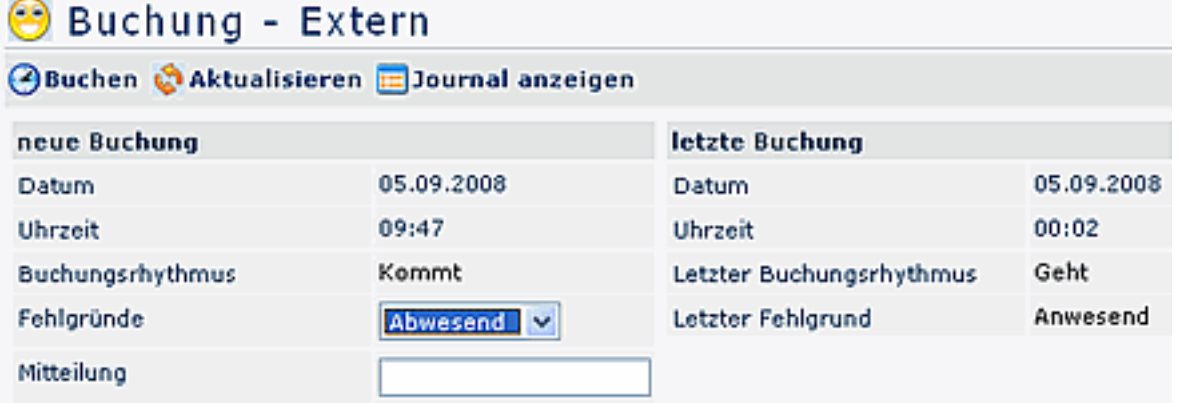

Der Link für das Buchungsfenster solo könnte beispielsweise wie folgt aussehen:

[http://webdesk3/webdesk3/ta\\_doBooking.act?](http://webdesk3/webdesk3/ta_doBooking.act?layouttemplate=blankTemplate&closeAfterBooking=true&resizeToW=500&resizeToH=360&showUser=true&showJournal=false) [layouttemplate=blankTemplate&closeAfterBooking=true&resizeToW=500&resizeToH=360&showUser=true&showJournal=false](http://webdesk3/webdesk3/ta_doBooking.act?layouttemplate=blankTemplate&closeAfterBooking=true&resizeToW=500&resizeToH=360&showUser=true&showJournal=false)

Wobei die Parameter folgendermaßen belegt werden können:

## URL: ta\_doBooking.act

- GET-Parameter: layouttemplate=blankTemplate --> Kopfzeile, Menübaum ausblenden closeAfterBooking=true --> Nach Buchung wird das Fenster mit JavaScript geschlossen resizeToW=[wert] --> Breite des Fensters resizeToH=[wert] --> Höhe des Fensters showUser=true --> Benutzername wird angezeigt

 showJournal=false --> Link auf Monatsjournal wird ausgeblendet --> sinnvoll da es im kleinen Fenster nicht angezeigt werden kann

1. http://webdesk3/webdesk3/ta\_doBooking.act? layouttemplate=blankTemplate&closeAfterBooking=true&resizeToW=500&resizeToH=360&showUser=true&showJournal=false